# **Your Welcome E-mail provides. . .**

- your Mitel communications settings
- a link to this Quick Reference Guide, and
- a list of useful links

**Note:** Save your Welcome email for future reference.

## MITEL COMMUNICATION SETTINGS

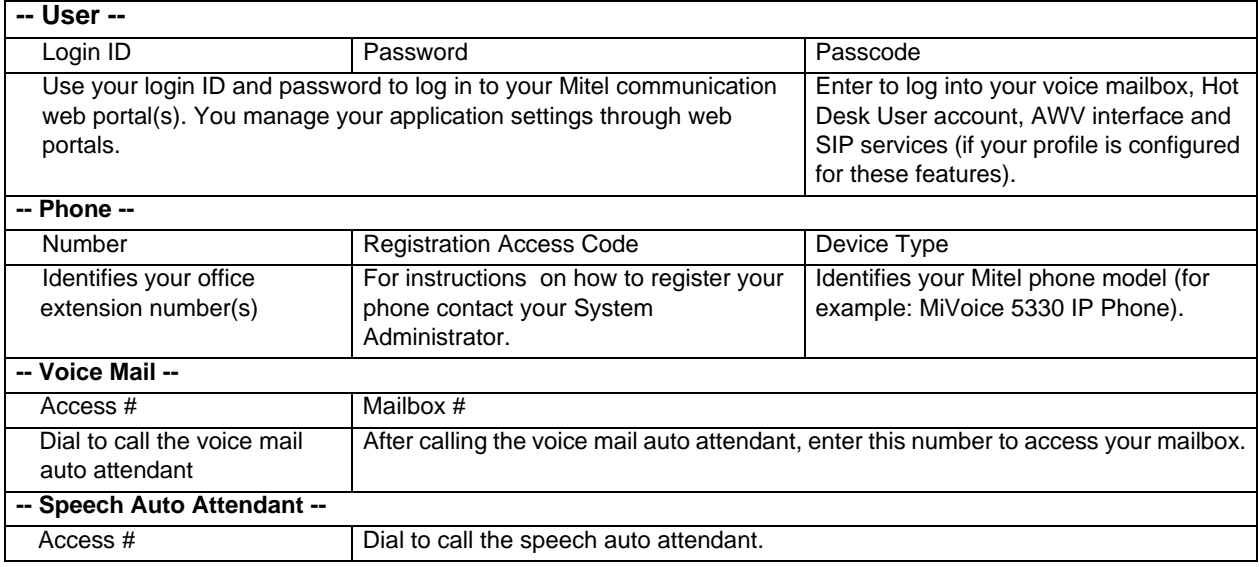

### USEFUL LINKS

#### **MiCollab End User Portal Quick Reference Guide**

• Opens this Quick Reference Guide.

#### **User Portals**

• Launches your application web portal(s). Enter your Login ID and Password to log in.

#### **Client Application Download Links**

• Allows you to download client software, such as the MiCollab Client.

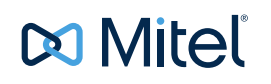

### MANAGING YOUR APPLICATION SETTINGS

The following table lists the applications and functionality provided by the web portals.

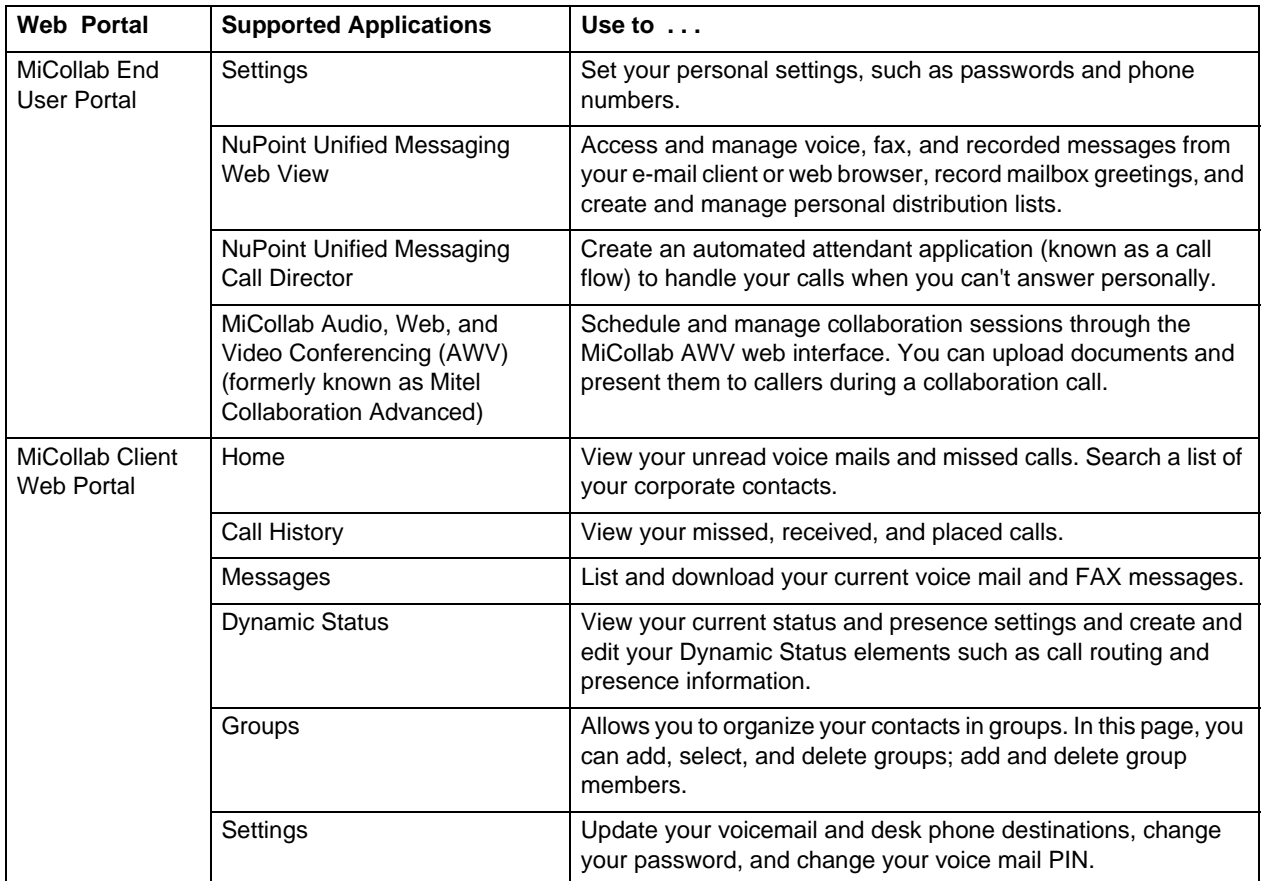

# ACCESSING USER GUIDES

For instructions on how to use your phones, applications, and mobile clients, access guides at the following web link:

- <http://edocs.mitel.com/UG/Index.html>
- [h](http://www.miteldocs.com/ )ttp://www.miteldocs.com/ (for MiVoice 5000 and MiVoice MX-ONE phones)